ETロボコン向けTOPPERS活用セミナー 2024/06/22

# **ETロボコン向け開発環境の紹介 とSPIKE-RTの環境構築手順**

樋山一樹 (南山大学 / TOPPERS)

### 目次

### –自己紹介

–RasPike・SPIKE-RT・RasPike-ROSの位置付けを整理

- –SPIKE-RTの環境構築方法
- –ROS 2とRasPike-ROSの紹介

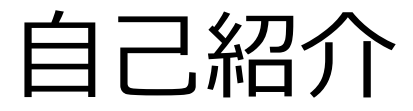

#### **樋山一樹(ひやま いつき)**

- –愛知県在住
- –南山大学 M1

#### –学部3年時に研究室に配属されて以来,組込みシステムを中心に学習中

- 研究室HP: [https://honda-lab1.sakura.ne.jp](https://honda-lab1.sakura.ne.jp/)
- –研究室配属後にTOPPESの活動に参加

### 目次

#### –自己紹介

#### –RasPike・SPIKE-RT・RasPike-ROSの位置付けを整理

- –SPIKE-RTの環境構築方法
- –ROS 2とRasPike-ROSの紹介

各プラットホームの特徴

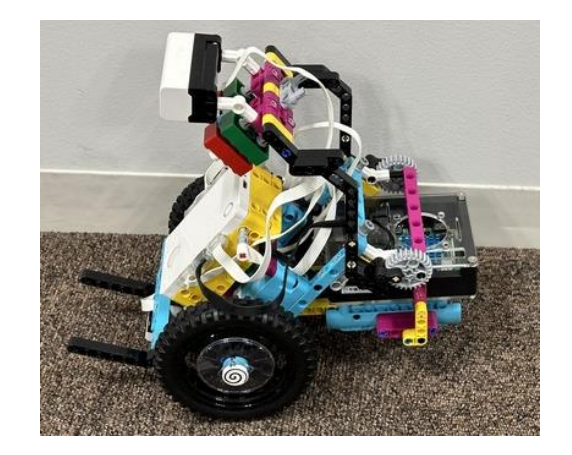

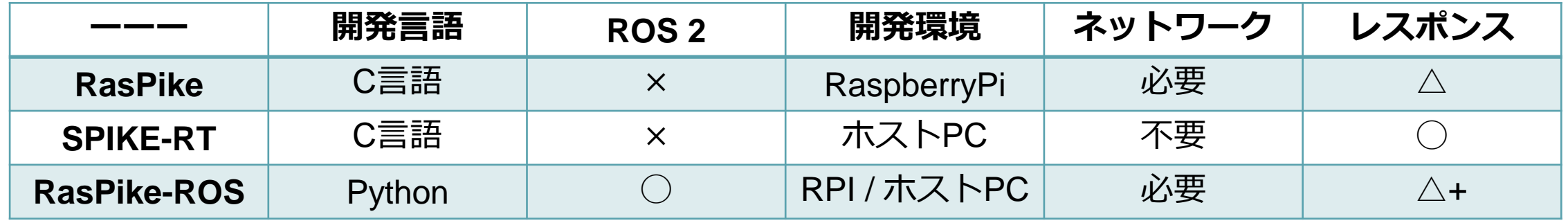

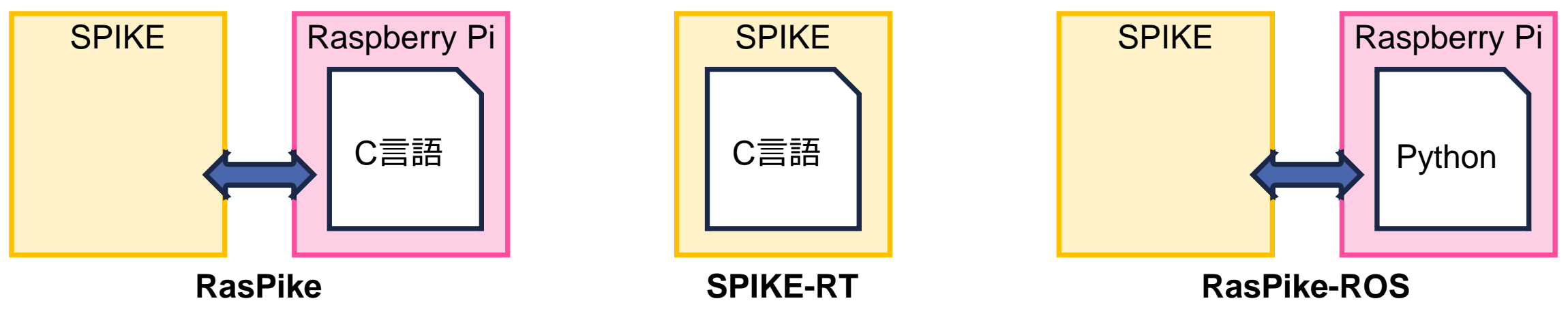

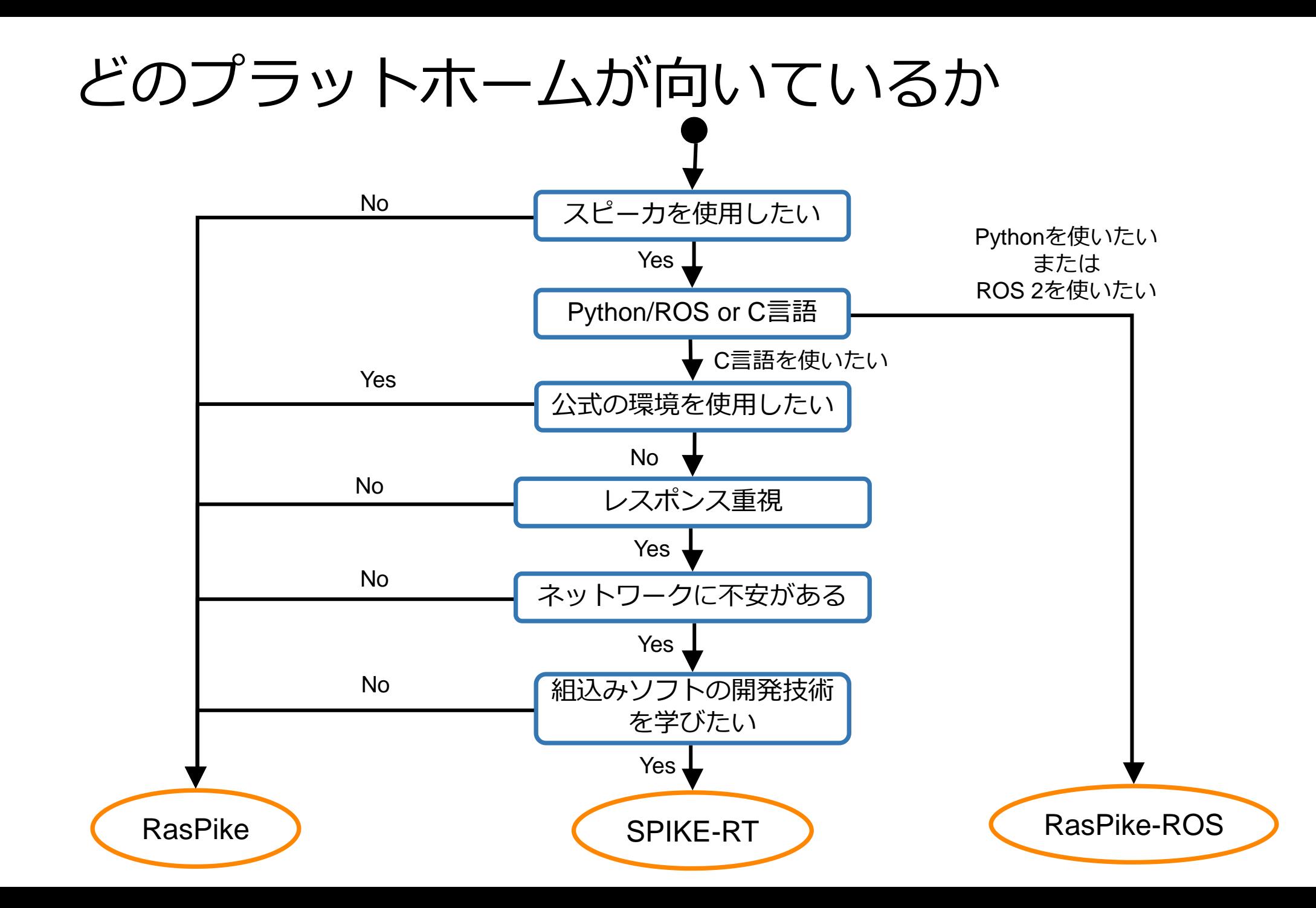

### スピーカを使用したい

–RasPikeはスピーカが非対応 –デバッグ等でスピーカを使用したい 場合はSPIKE-RT・RasPike-ROS

–利用可能モジュールの制限が最も少ない ものはSPIKE-RT

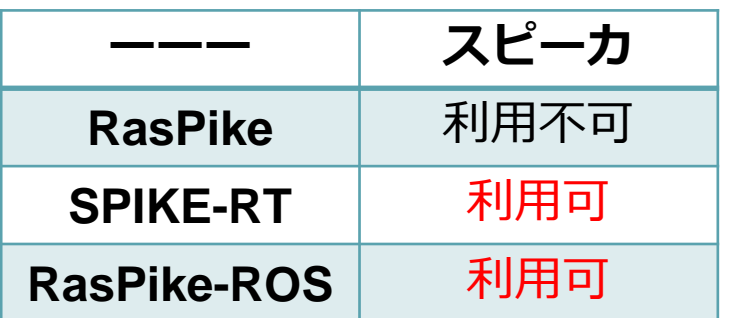

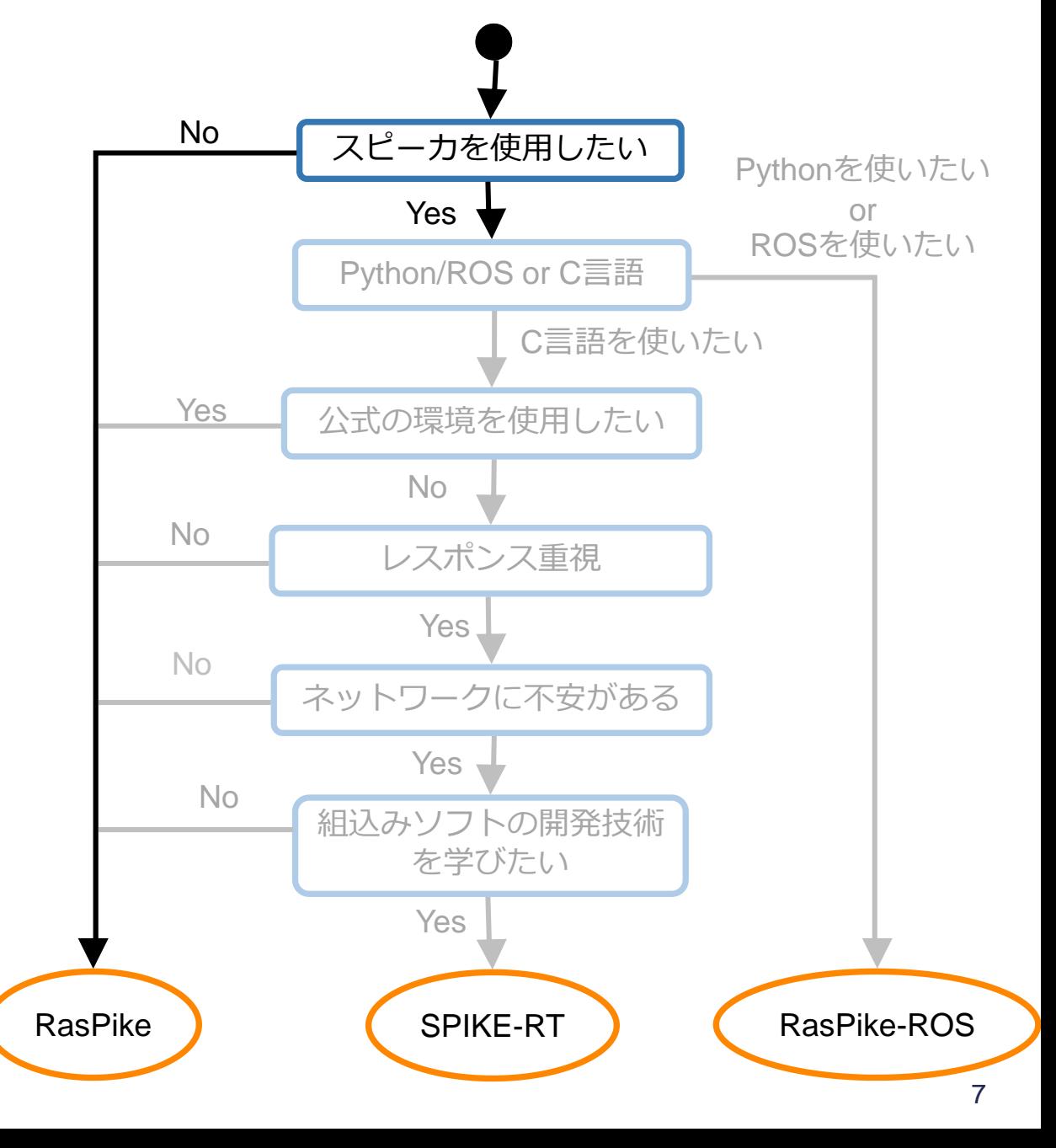

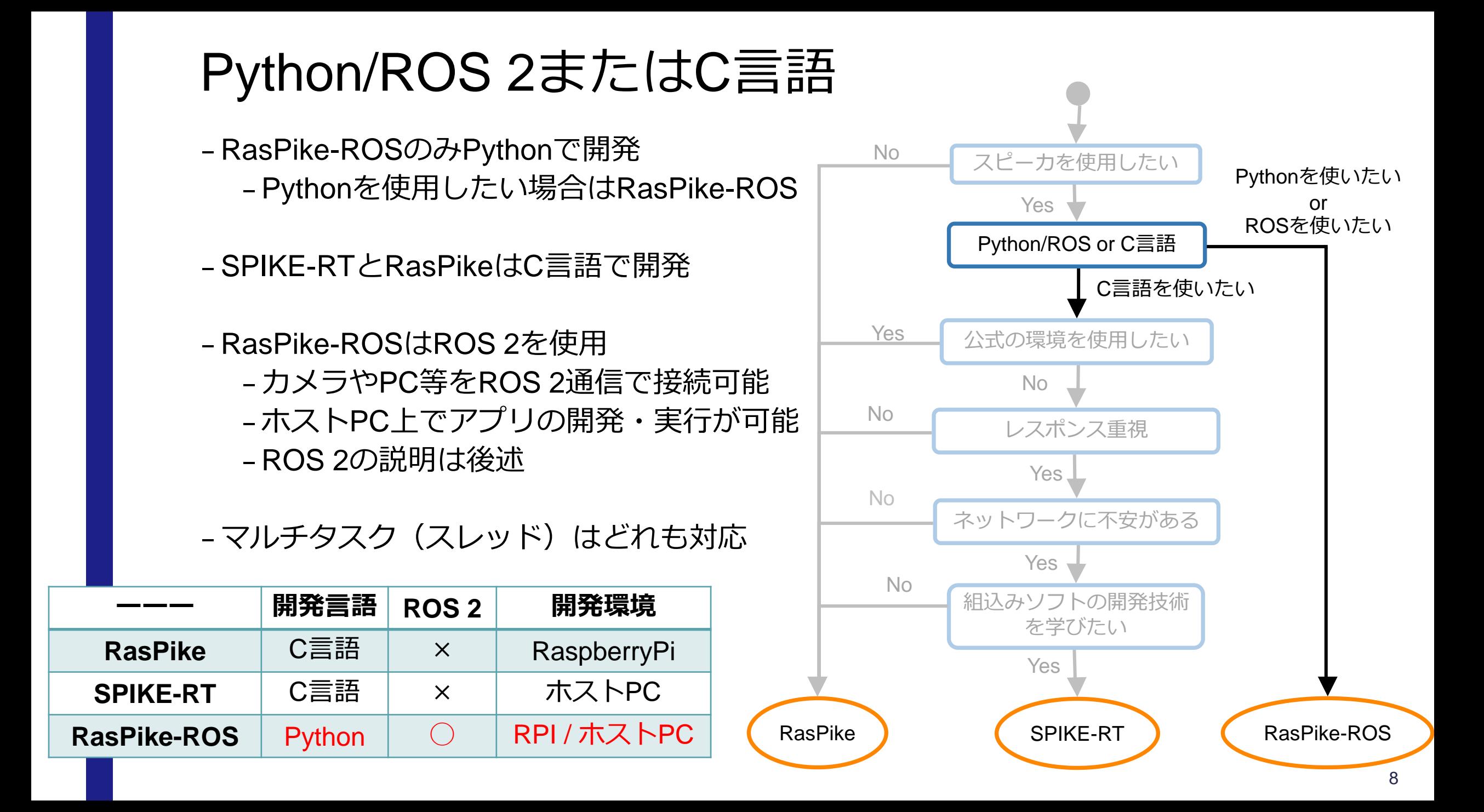

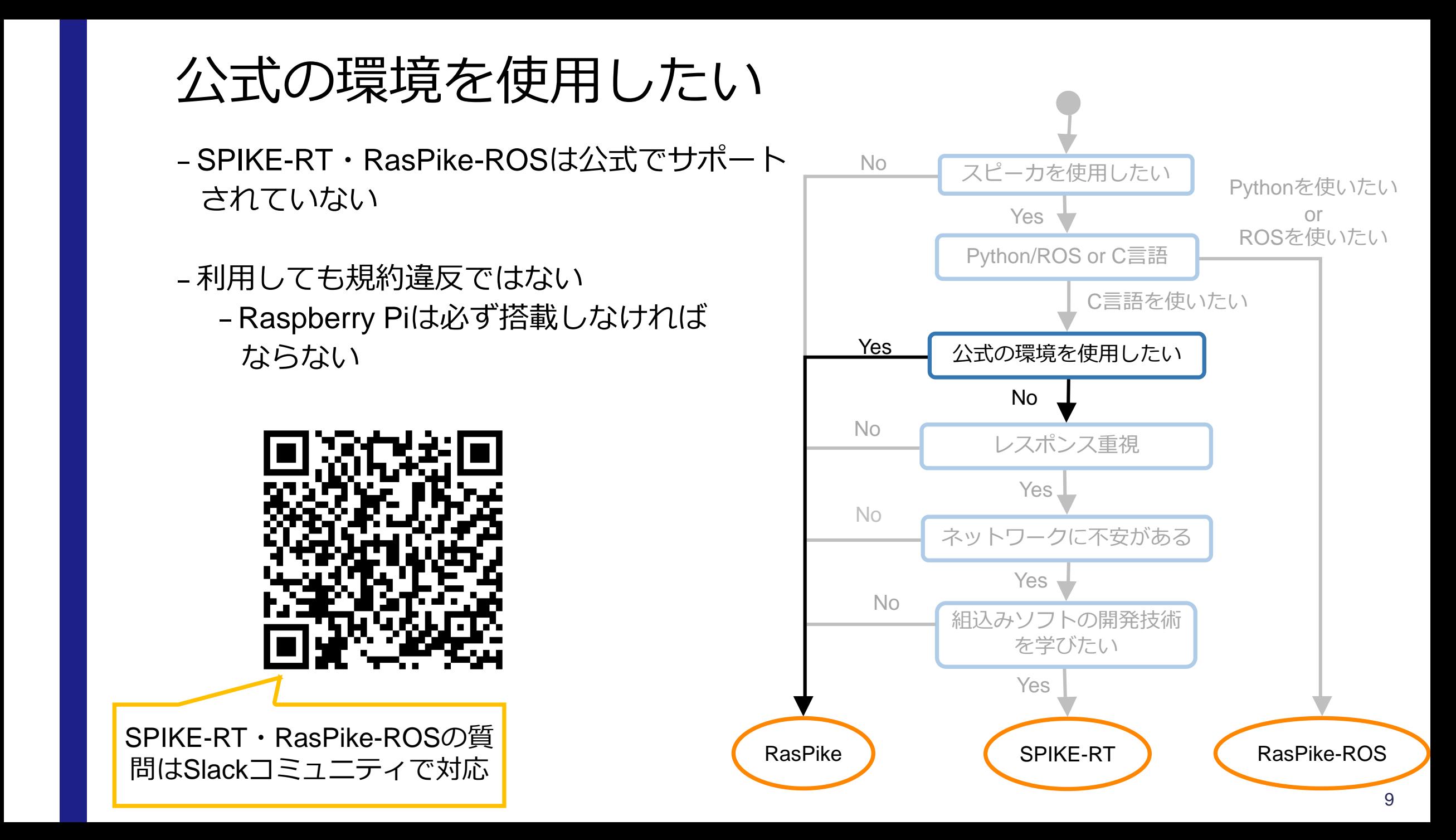

レスポンス重視

- –SPIKE-RTは軽量かつ高速 –RTOS
- –SPIKE-RTはRaspberry Piと通信する 必要がない

–通信による遅延が発生しない

–RasPike-ROSはROS 2(DDS)を使用

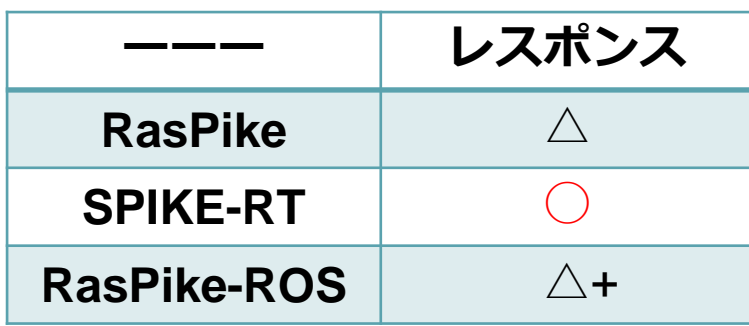

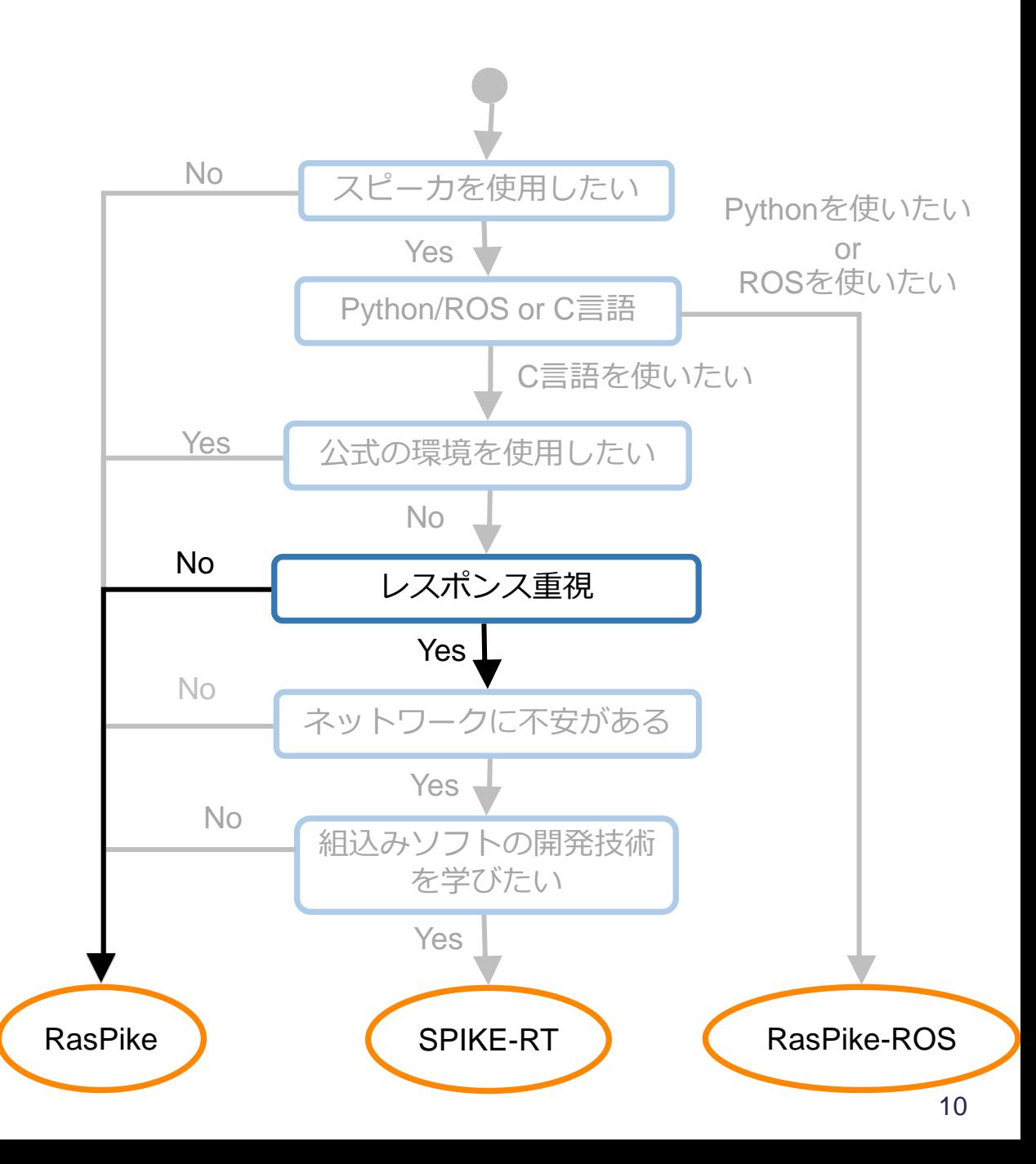

ネットワークに不安がある

- –RasPikeはRaspberry Piの操作が必要 – ネット経由, UART, HDMl, etc... –sshの場合はIP固定が必要…
- –SPIKE-RTはSPIKE単体で動作 –電源を投入したらプログラムが始動
- –RasPike-ROSはホストPC上でアプリ開発と 実行が可能

– RPI操作が不安→SPIKE-RT, RasPike-ROS –ネットが不安→SPIKE-RT

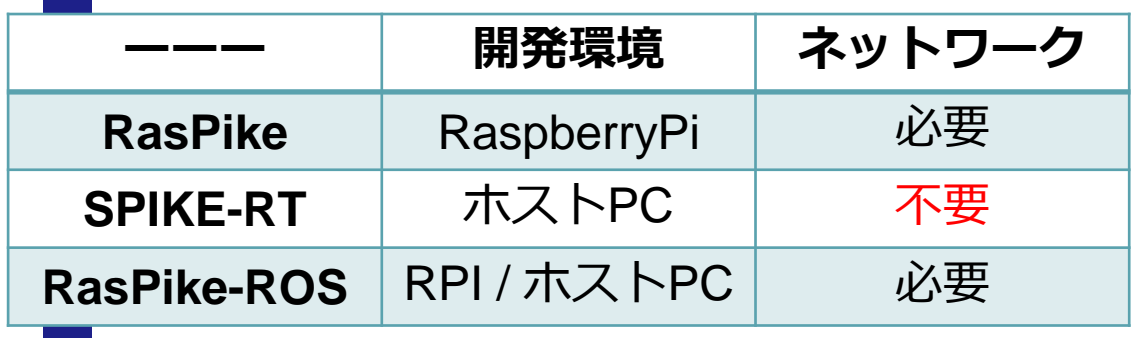

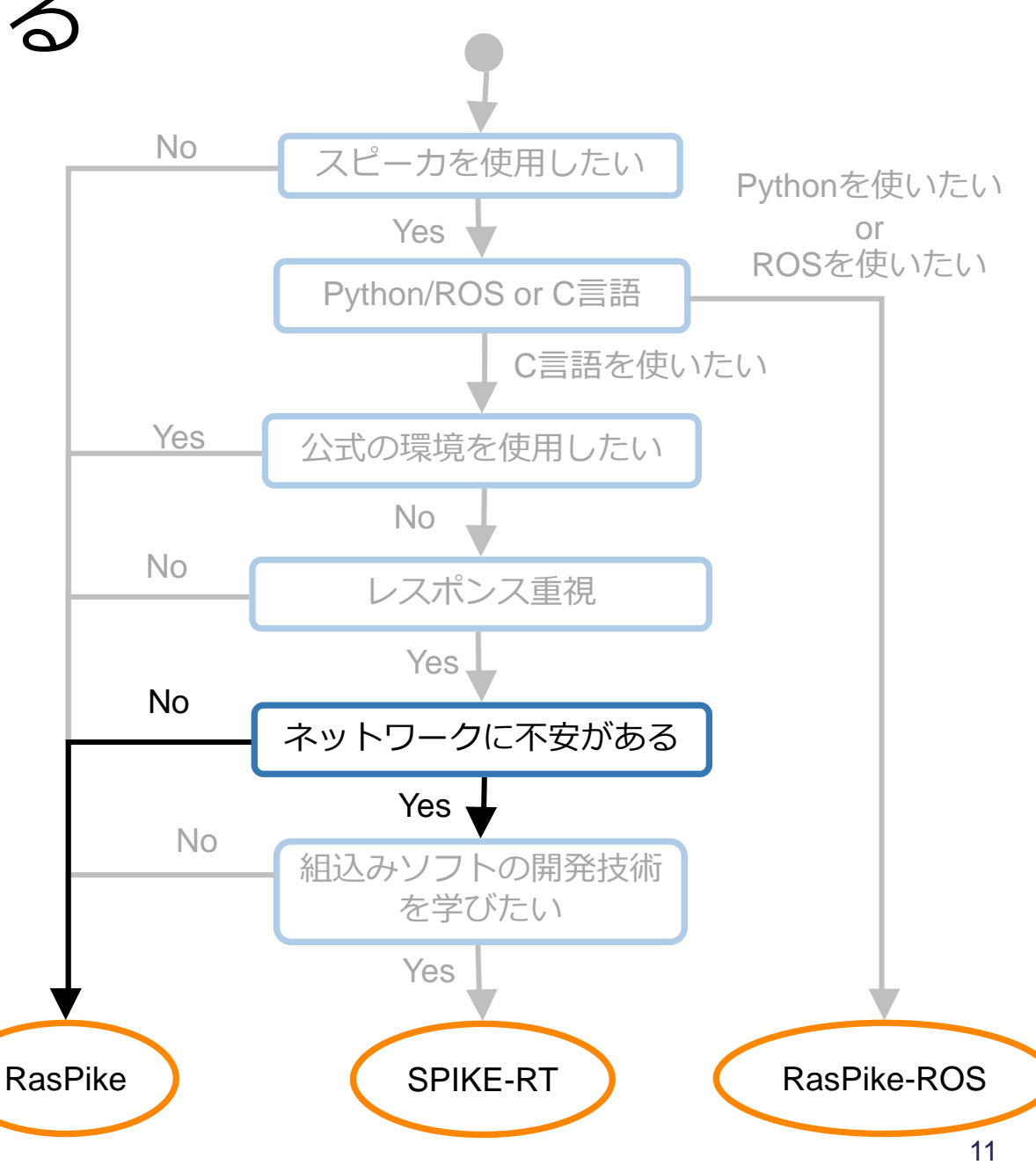

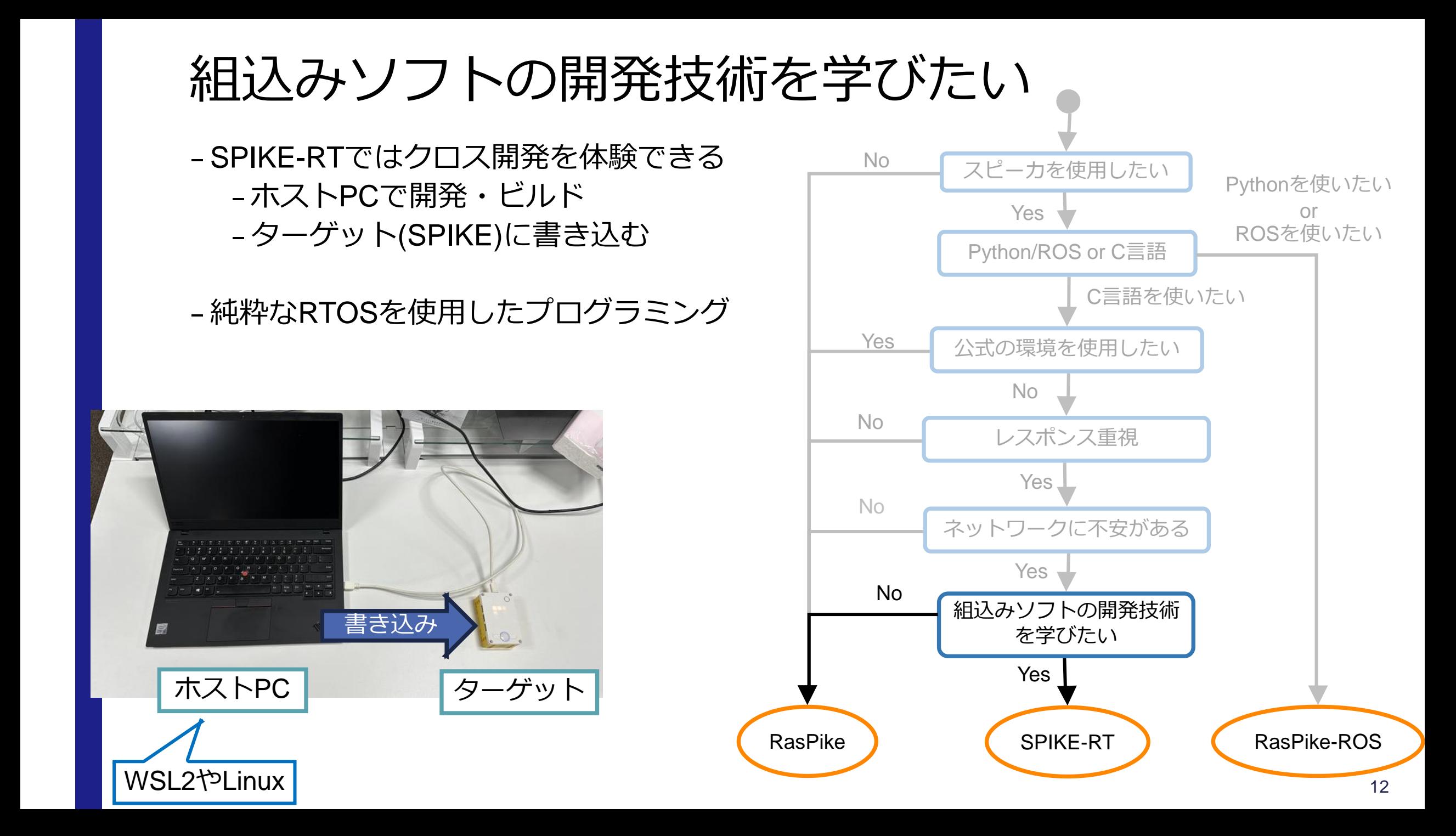

### エージェントプログラムをSPIKE-RT化

#### –RasPikeのエージェントプログラム(SPIKE側プログラム)のみをSPIKE-RT化

- –RasPike-RTと呼ぶ
- –ソフトウェア構成はRasPikeと同じ
- –RasPikeはMicroPythonで記述されていた
- –SPIKE-RT化する事でレスポンスが向上

C SPIKE-RT プログラム

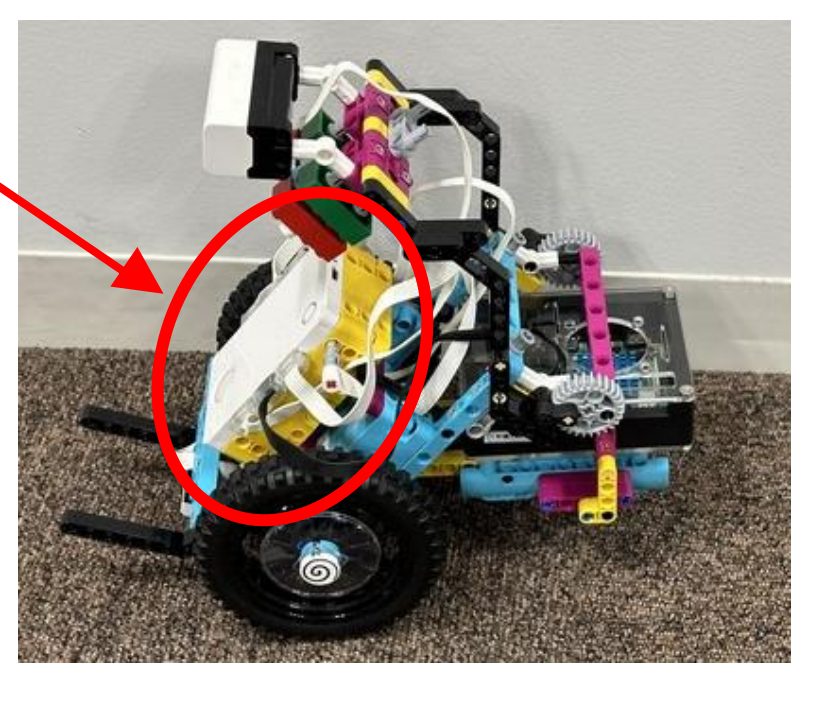

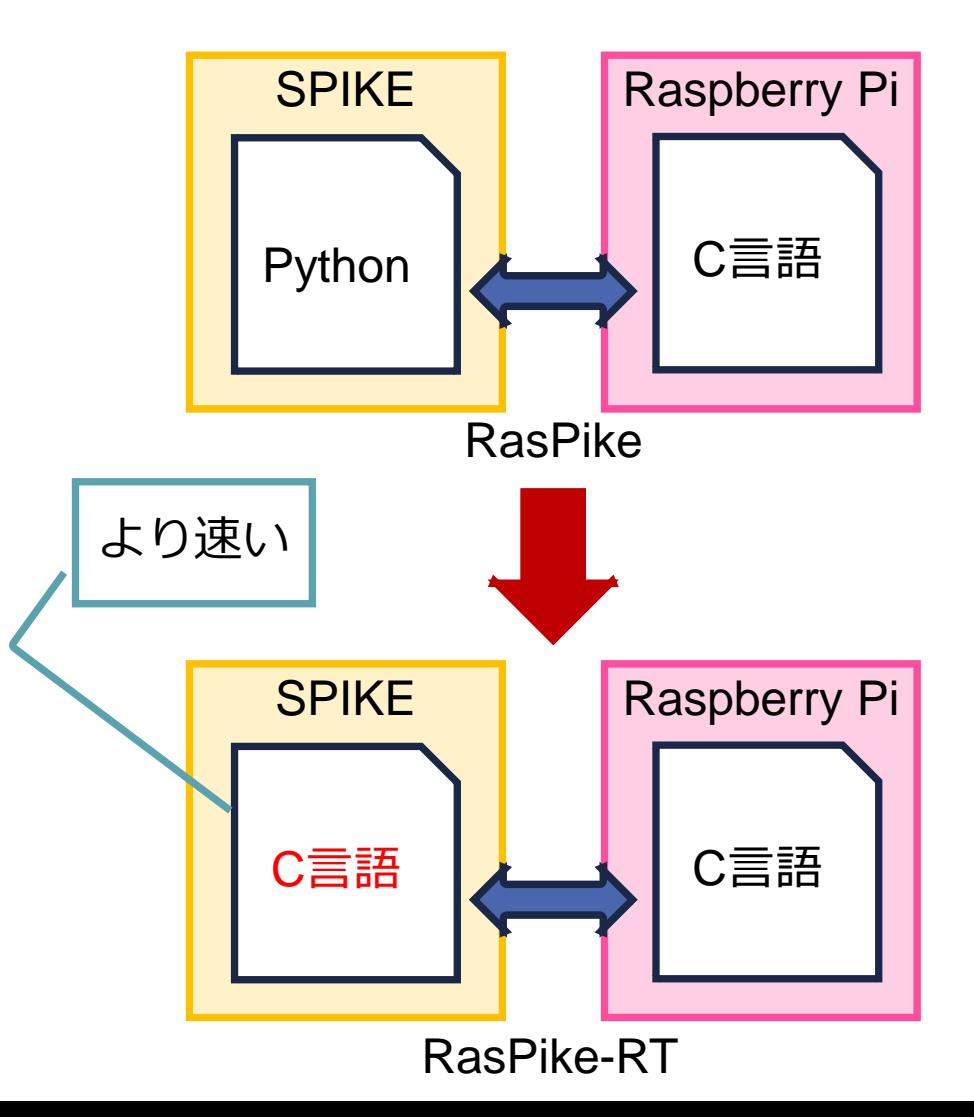

### 参考:RasPike-RTの応答時間

#### –結果

- –最悪値 (最大値)
	- –RasPike:61.9ms
	- –RasPike-RT:53.7ms
- –平均値
	- –RasPike:34.7ms
	- –RasPike-RT:27.3ms
- カラーセンサが黒を検知したらモータ を停止するプログラムを実行
- 黒を検知してから,実際にモータが停 止するまでの時間を計測

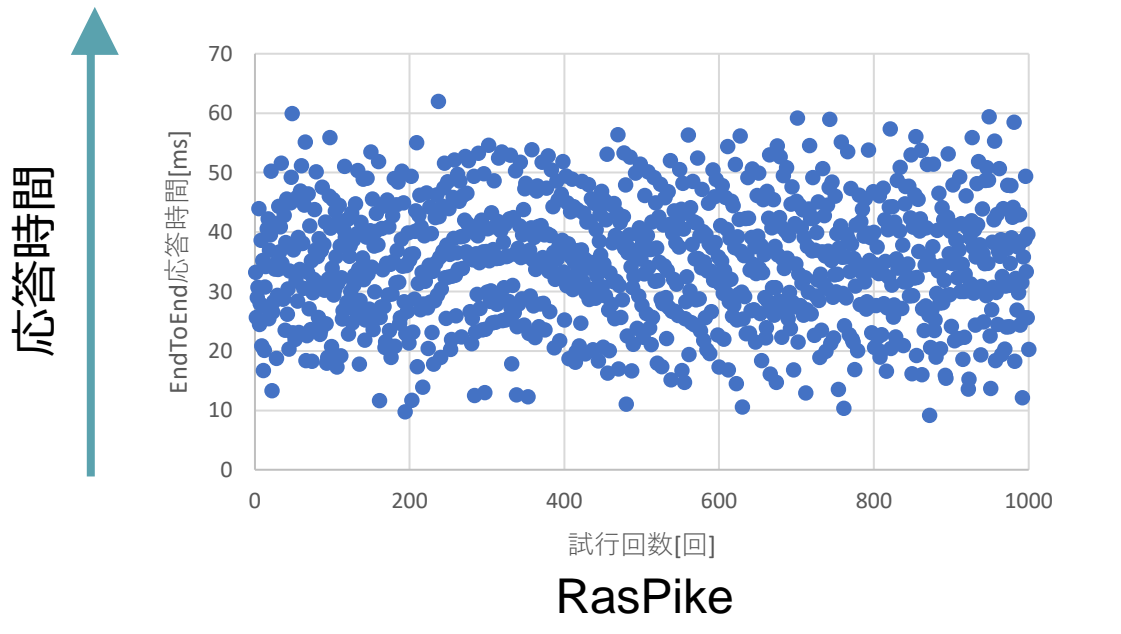

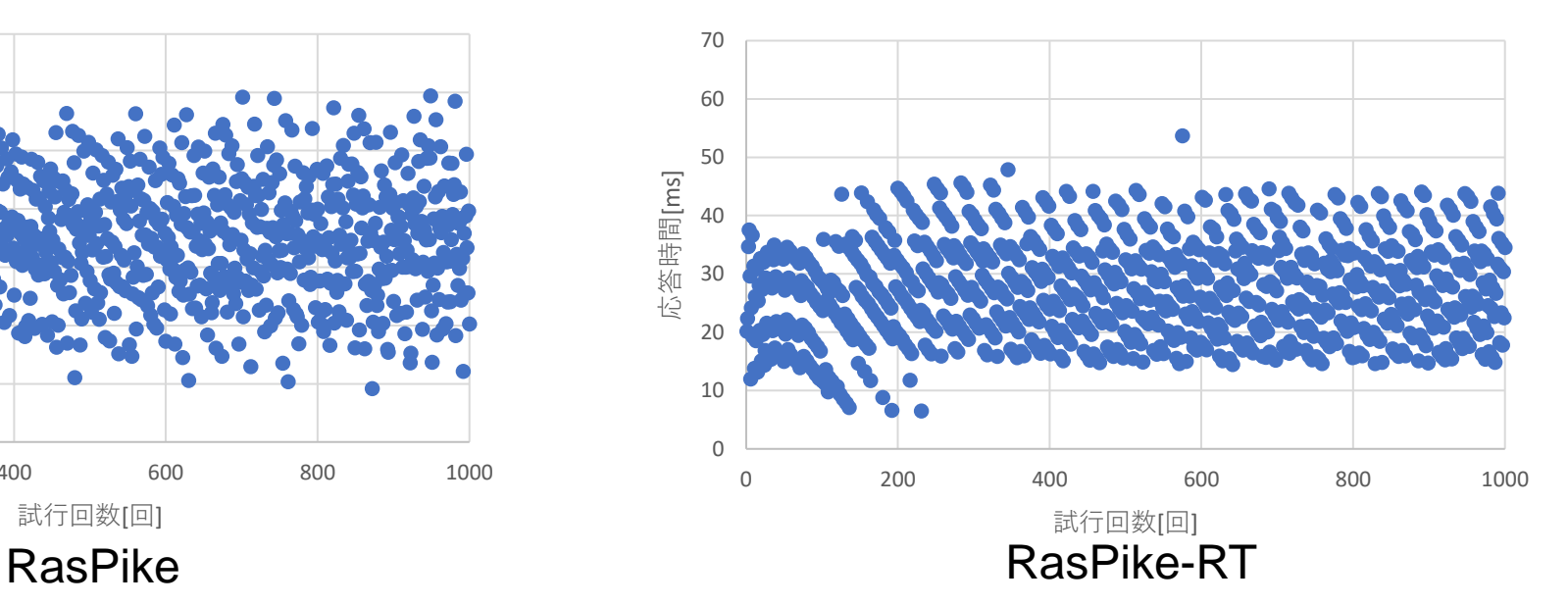

### まとめ

- –RasPike –公式にサポートされている –ETロボコンでの動作実績あり
- –SPIKE-RT
	- –高いレスポンス
	- –ネットワークが不要
	- –組込みソフトの開発技術を学べる
- –RasPike-ROS
	- –Pythonでプログラミング可能
	- –ROS 2に触れられる
	- –ローカルPCで開発が可能
- –RasPike-RT
	- –RasPikeから大きく変更せずにレスポンスを向上
	- –Hubに書き込んでしまえば何も変わらない RasPike-RT

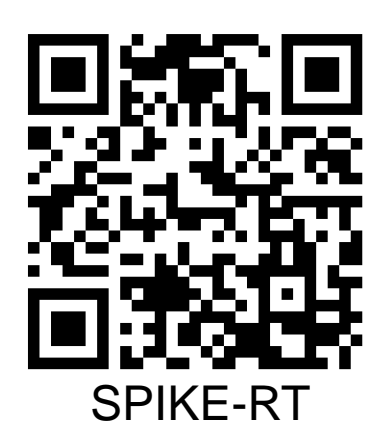

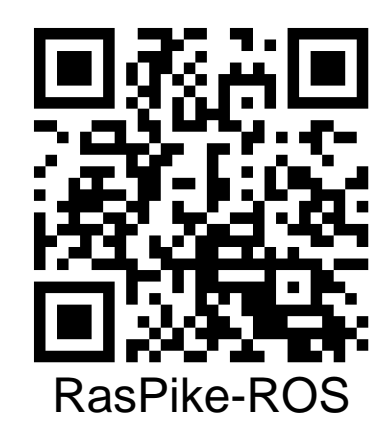

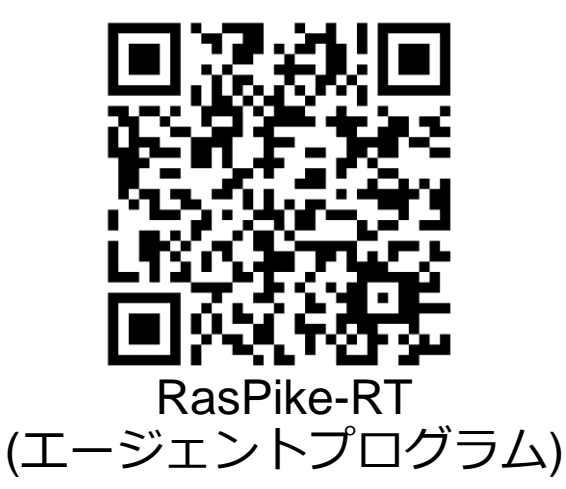

### 目次

#### –自己紹介

–RasPike・SPIKE-RT・RasPike-ROSの位置付けを整理

#### –SPIKE-RTの環境構築方法

–ROS 2とRasPike-ROSの紹介

### SPIKE-RTの環境構築

–環境構築方法をまとめたWikiと,それに従って作業をした動画を作成

- Wiki: <https://github.com/Hiyama1026/spike-rt-sample/wiki>
- –WSL2またはUbuntu22.04(ネイティブ)を想定

–WSL2環境にSPIKE-RTをインストールする動画をこのあと紹介

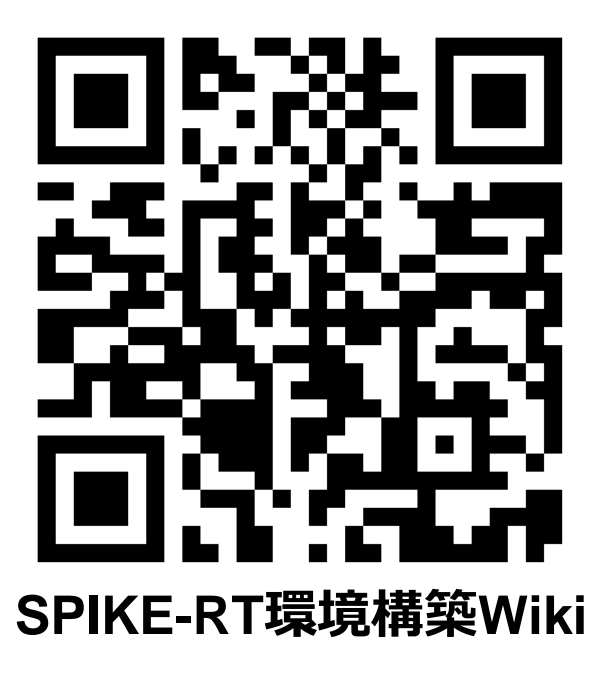

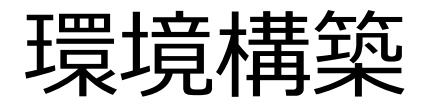

#### –ドライバ等のインストールからシリアル通信サンプルの実行までの手順

–<https://www.youtube.com/watch?v=XJ7rltuf3Jc>

### 目次

#### –自己紹介

–RasPike・SPIKE-RT・RasPike-ROSの位置付けを整理

- –SPIKE-RTの環境構築方法
- –ROS 2とRasPike-ROSの紹介

### ROS 2

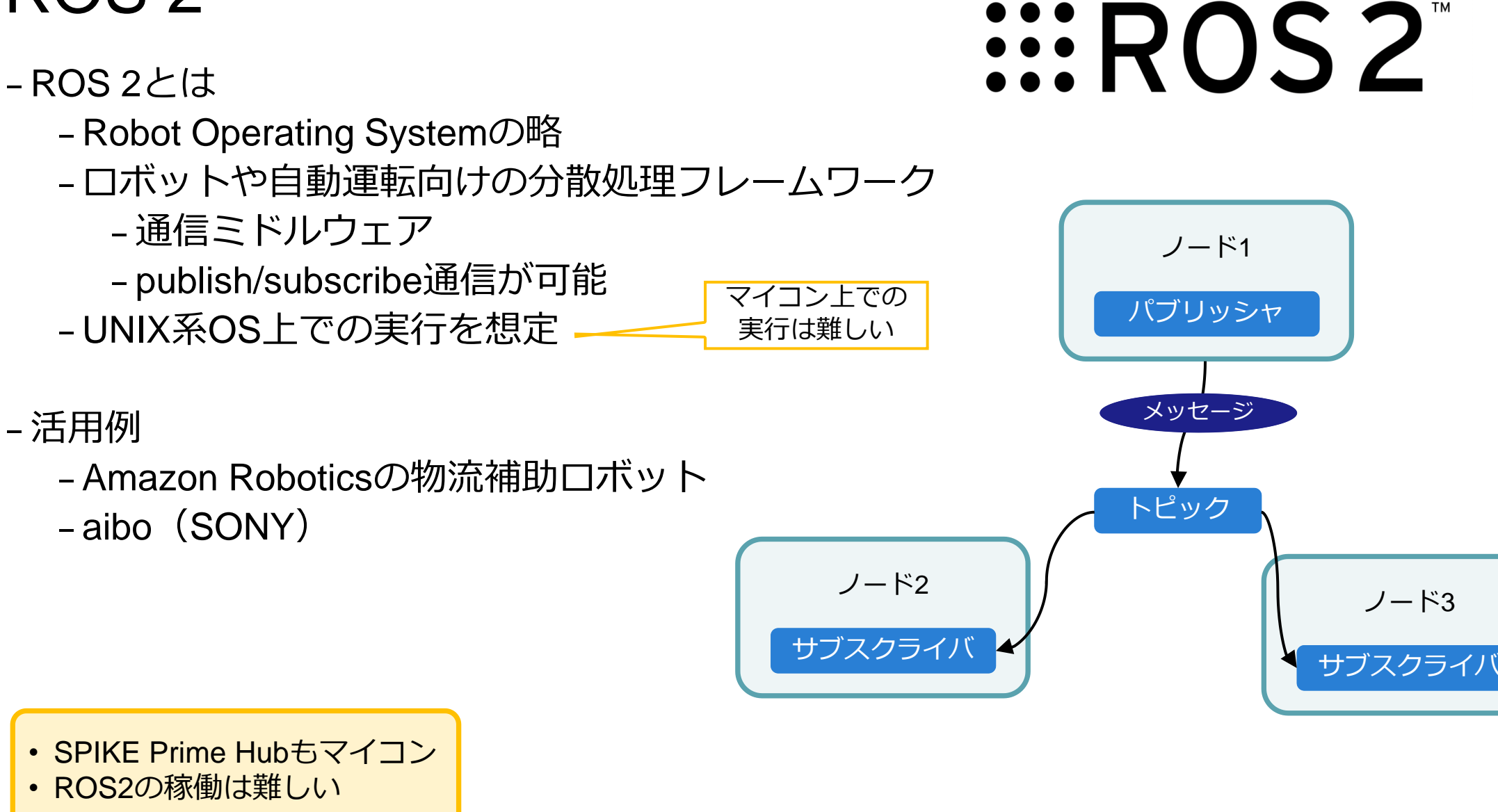

### micro-ROS

–ROS 2との関係性

- –ROS 2のマイコン上での実行は厳しい
- –マイコンをROS2に接続する為の機構

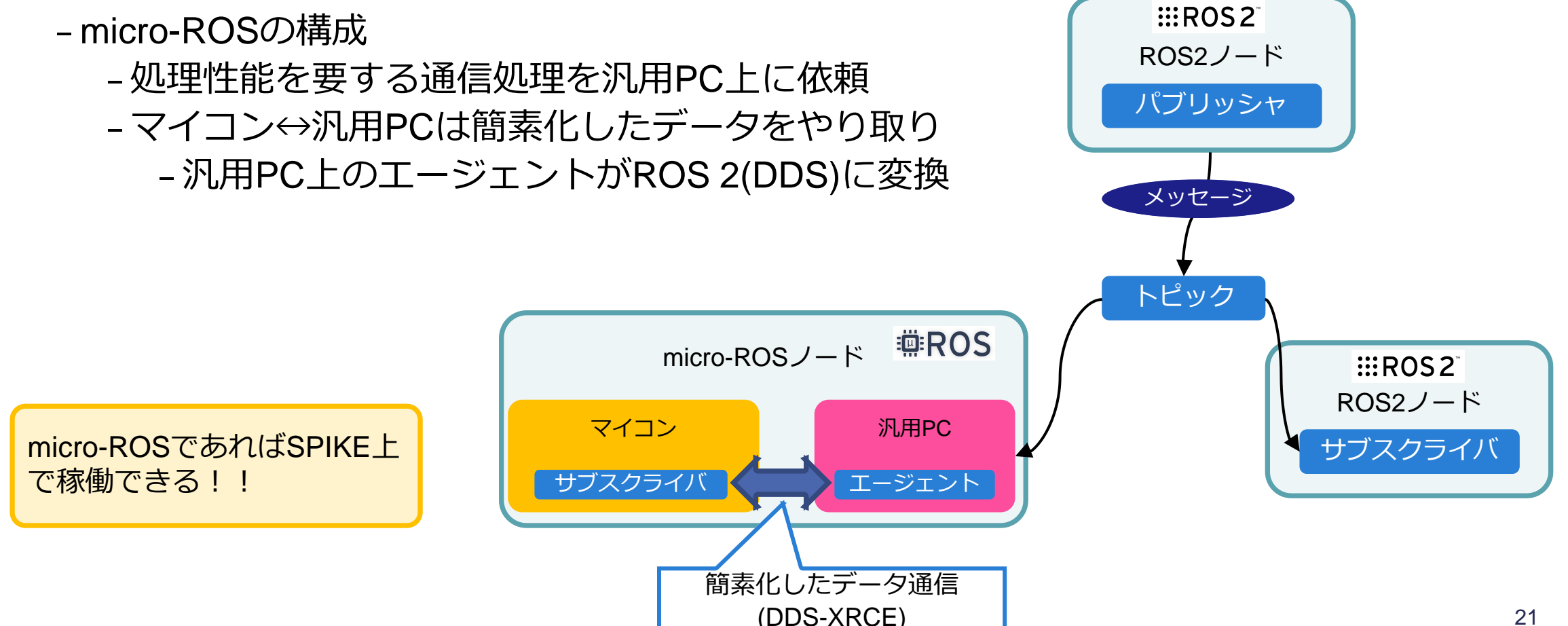

**EEROS** 

### ETロボコン走行体をROS 2で動かす

- –ETロボコン走行体
	- –SPIKEとRaspberryPiを使用
- –RasPike-ROS
	- –ETロボコン走行体向けソフトウェアプラットホーム
	- –ROS2とmicro-ROSを使用
	- –SPIKEにmicro-ROSファームウェアを書き込む
	- –ユーザはRaspberryPi上でROS2アプリケーションの開発を行う

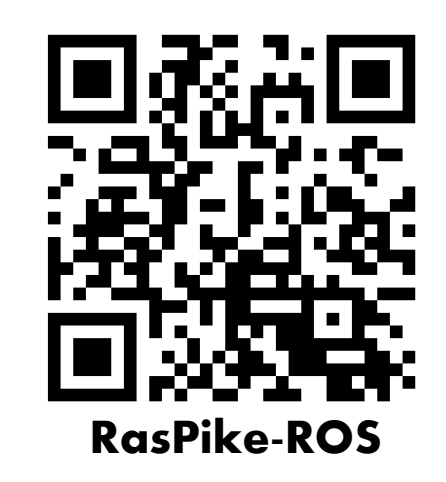

22

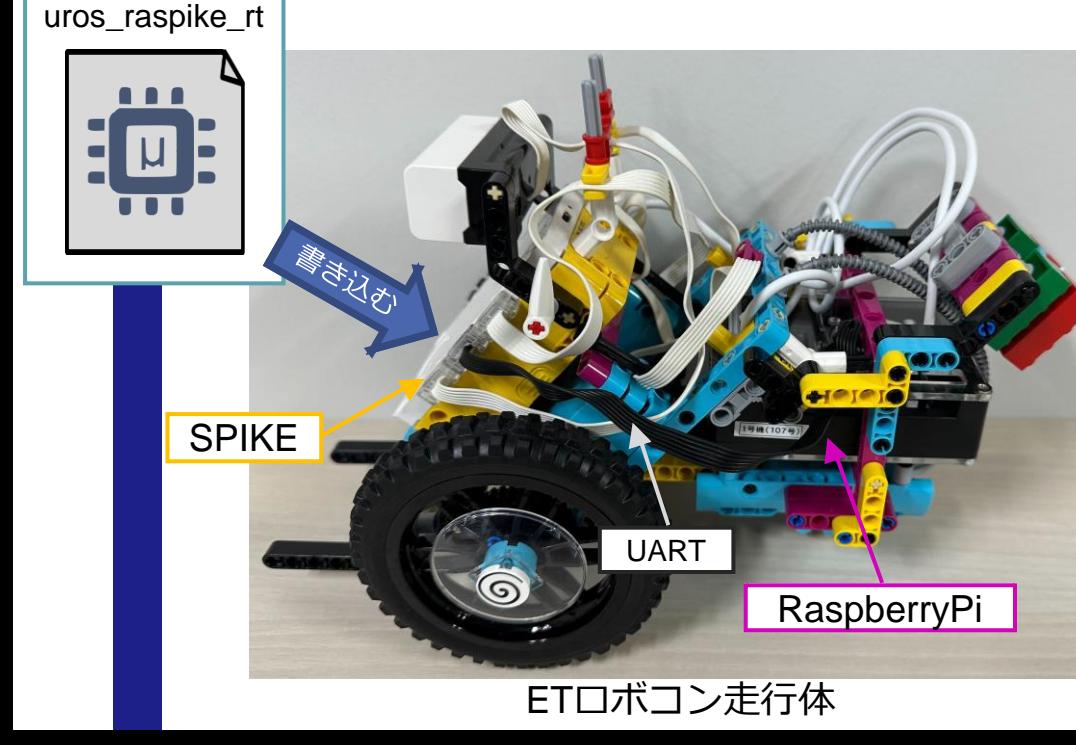

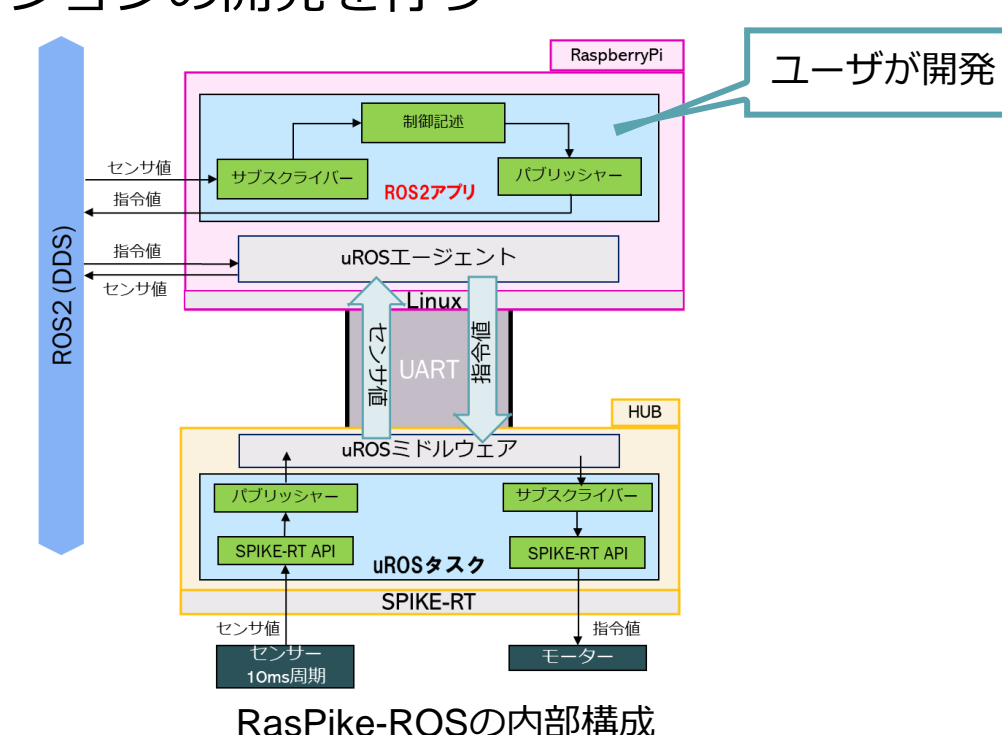

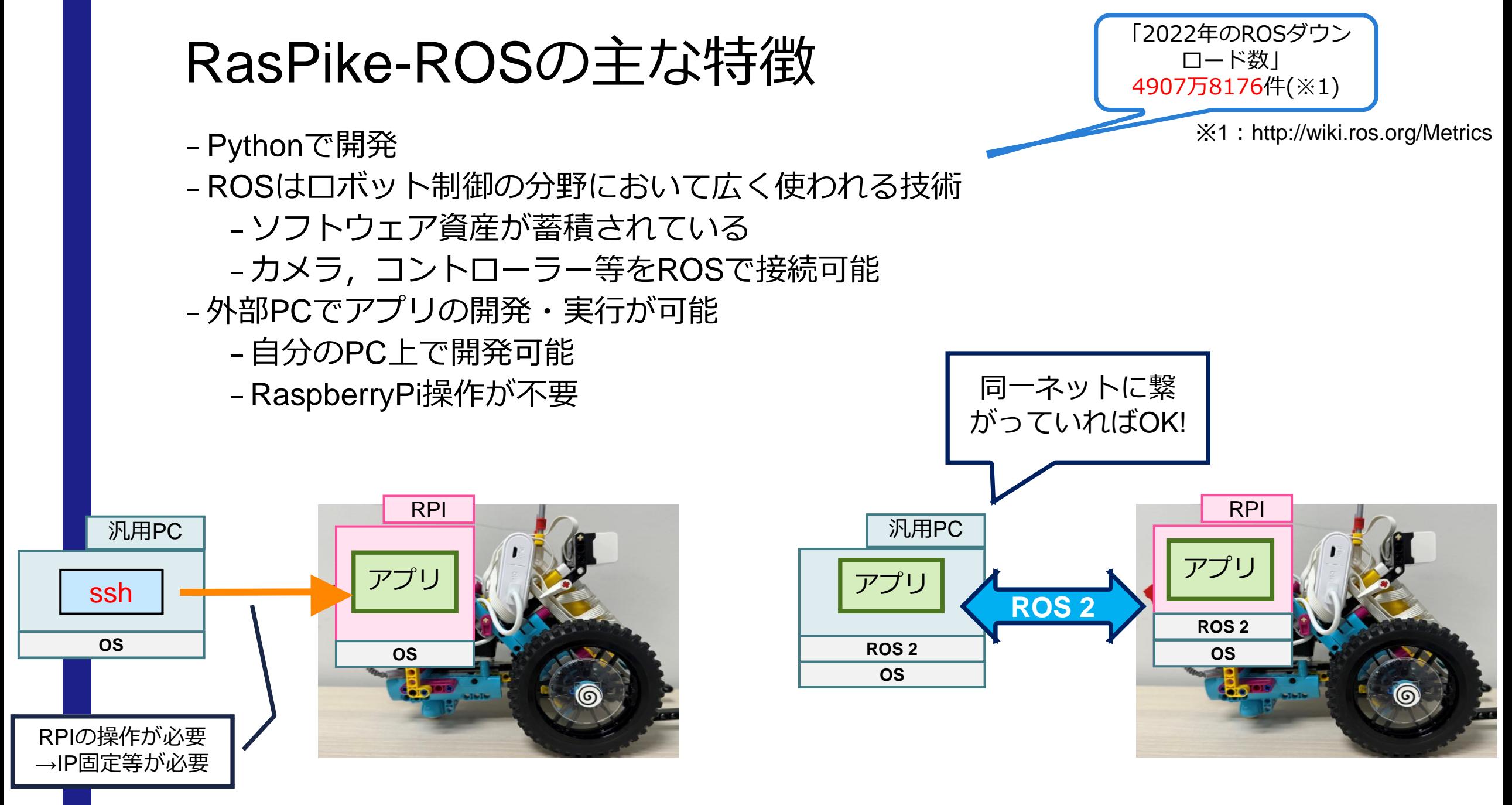

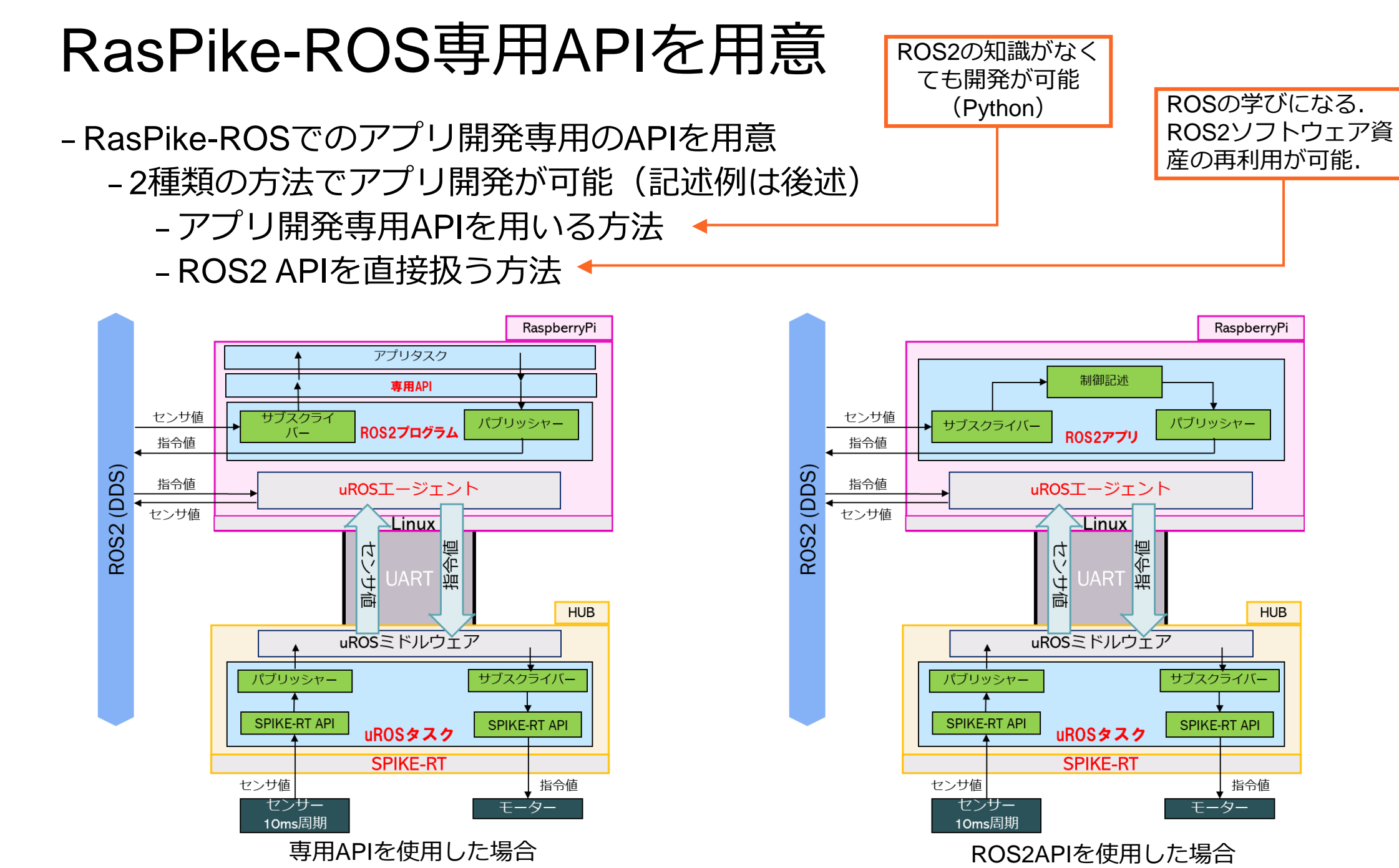

### ETロボコン走行体をROS 2で動かす

```
–ライントレースプログラム
```
# *:::ROS2*

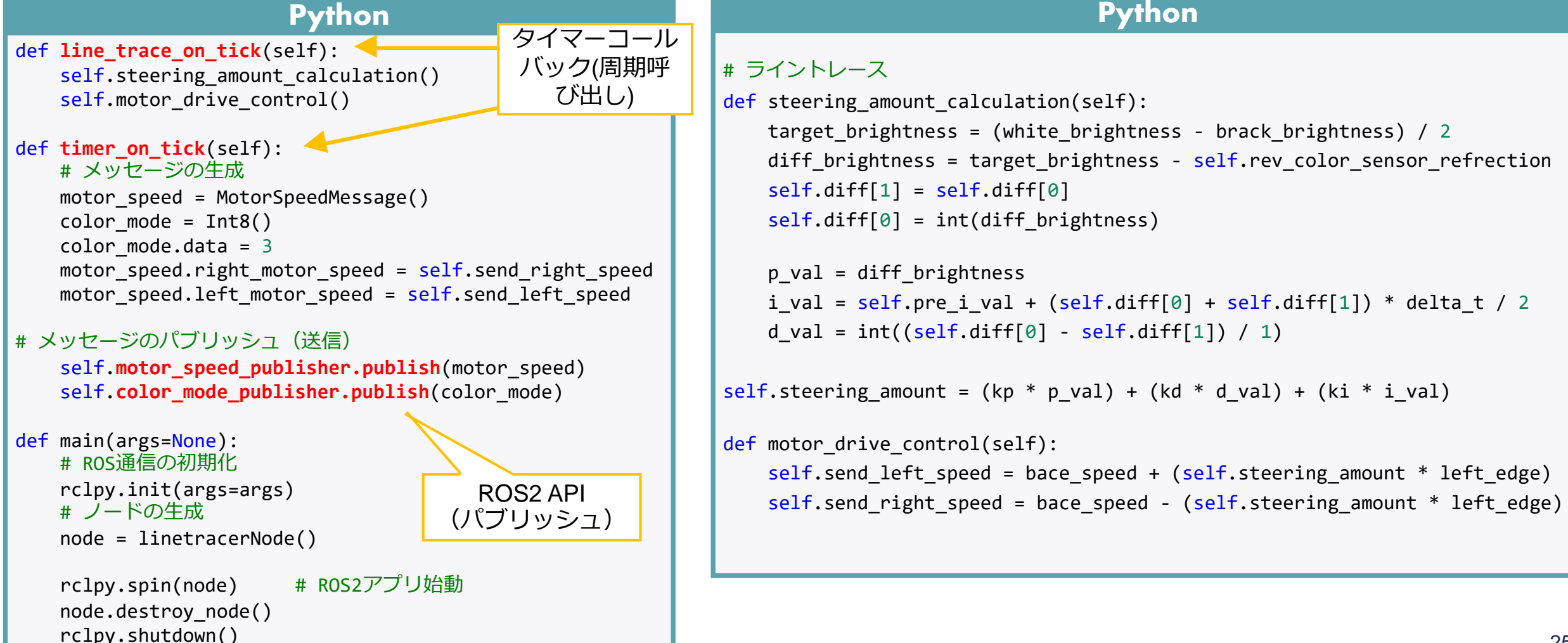

#### RasPike-ROS専用APIを用いたアプリの記述例 –独自のAPIを用意(オブジェクト指向のAPI) **東田API** 指令值 –周期呼び出しされる関数にユーザーはコードを記述する uROSエージェン 周期呼び出しPython <sub>専用API</sub> Python uROSミドルウ # timer callback # ライントレース def app\_timer(self): def steering amount calculation(self): # カラーセンサのモード指定 **color\_sensor.set\_color\_mode**(4) target brightness = (white brightness + brack brightness) / 2 # カラーセンサ値の取得 diff brightness = target\_brightness - self.rgb\_val[2] self.rgb val = **color\_sensor.get\_rgb**()  $self.diff[1] = self.diff[0]$ # モードが切り替わっているかを確認 if self.rgb val[2]  $\langle 0:$  $self.diff[0] = int(diff brightness)$ return self.steering\_amount\_calculation()  $p$  val = diff brightness self.motor\_drive\_control() i val = self.pre i val + (self.diff[0] + self.diff[1]) \* delta t / 2 d val = int((self.diff[0] - self.diff[1]) / delta t) # メイン def main(args=None): self.steering\_amount =  $(kp * p_val) + (kd * d_val) + (ki * i_val)$ # ros2 start rpi\_ros2\_node\_start(args) def motor drive control(self): **motor.set left motor speed**(int(bace speed + (self.steering amount \* left edge))) if  $name = " main "$ : main() **motor.set\_right\_motor\_speed**(int(bace\_speed - (self.steering\_amount \* left\_edge))) 専用API main関数 ライントレース演算

## SPIKE-RTでのロボコンアプリ記述例

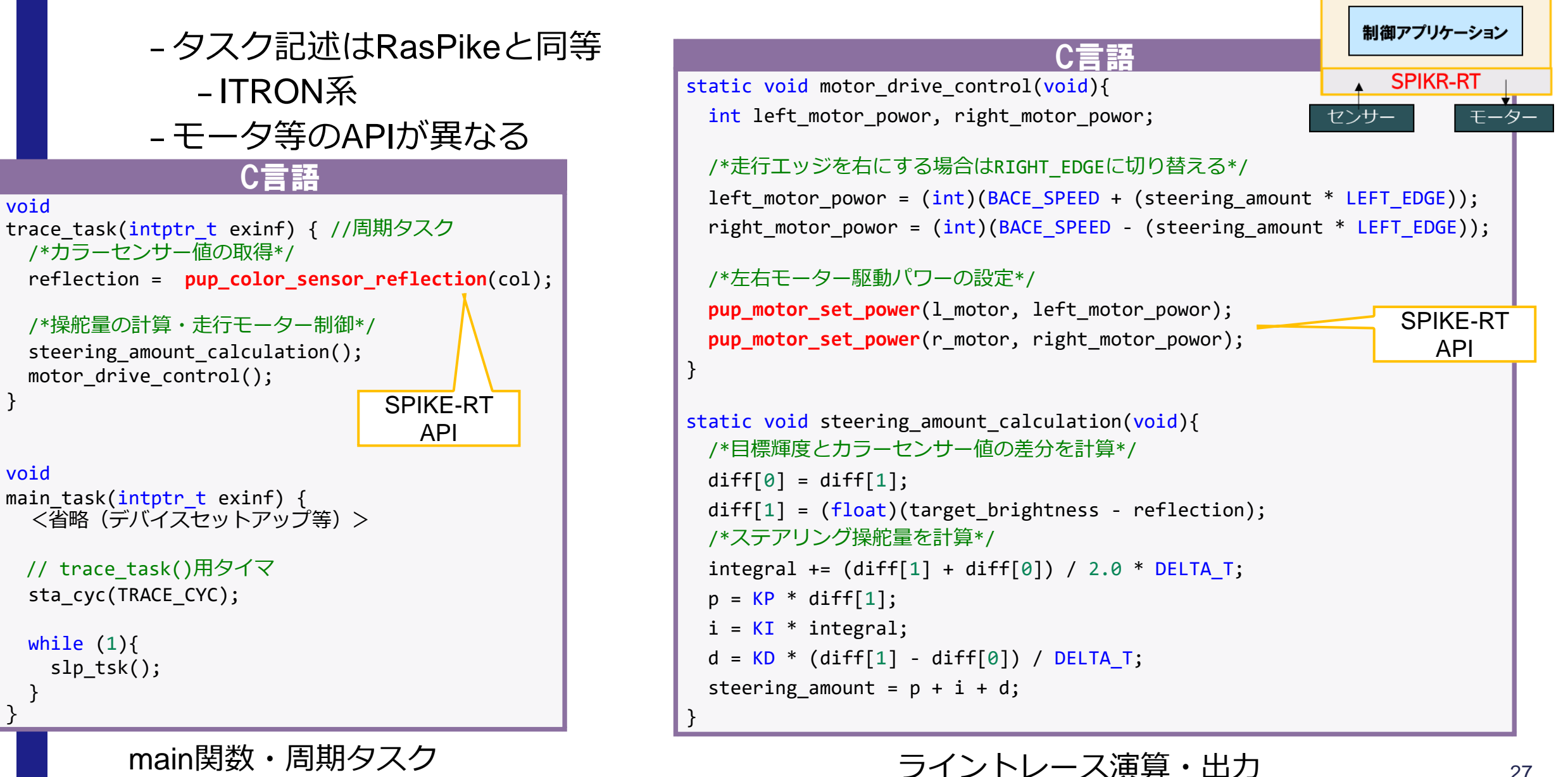

}

} }

**SPIKE** 

### ETロボコン走行体をROS 2で動かす

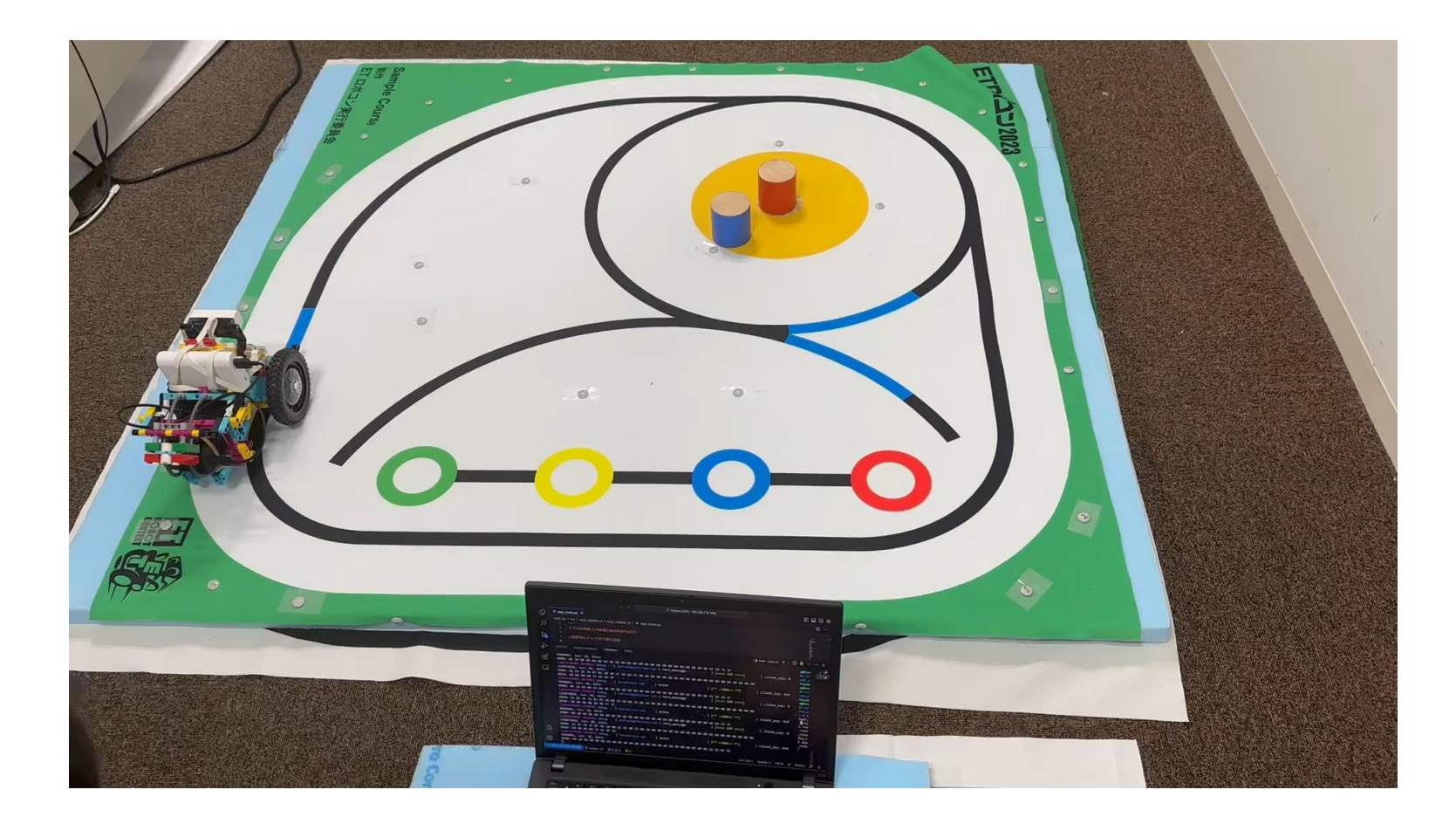

動画: <https://www.youtube.com/watch?v=RoaVhumuqcQ>